# Downloading and installing Reduce and Dimsym

### Reduce

Reduce is a system for doing scalar, vector and matrix algebra. It can be downloaded for free for both Windows and Mac systems from the Obtaining REDUCE tab at http://reduce-algebra.com/

This website also provides documentation for using Reduce (on the Documentation tab) – perhaps the most useful is the Reduce User's Manual.

## Dimsym

Dimsym is a program purpose written by James Sherring, Geoff Prince and Michael Jerie to determine Lie point symmetries of differential equations. A user can specify an ordinary or partial differential equation (or system of equations) and Dimsym will calculate the determining equations and give the generators of the symmetry group. It will also highlight any conditions on the parameters or arbitrary functions in the differential equation that may allow additional symmetries to be found.

### Dimsym can be downloaded for free from

### http://www.latrobe.edu.au/mathematics-and-statistics/research/

geometric-and-algebraic-techniques-for-differential-equations/dimsym Examples and a User's Manual are also available.

In the dimsym working folder there is a readme file that says:

### Installation

To install dimsym you must

1. Extract the source files dimsym23.red and dim2ode.red to an appropriate directory. Extract the make file mkds also

- 2. Start Reduce
- 3. Enter at prompt> load mkds;
- 4. This will compile the dimsym package
- 5. To run dimsym enter the following at the reduce prompt>load dimsym23;

If the above instructions don't work, try following these (similar) steps:

- 1. Put the files dimsym23.red and dim2ode.red (both from the dimsym23 folder) and mkds (from test folder) and the NonlinearHeat file into Reduce $\li$ ib $\cosh$ . Ensure that the executable file for Reduce is also in this folder.
- 2. Start Reduce.
- 3. At the prompt>, enter in mkds;
- 4. This compiles the dimsym package. It doesn't need to be done every time, just once.

5. To run dimsym, at the reduce prompt> enter in dimsym23;. Alternatively, use in heat; which already contains this command.

#### An example file – the linear heat equation

In order to use Dimsym efficiently, it's easiest to enter the differential equation and all the required commands into a text file that can be read by Reduce (note that this input file could have an extension, eg heat.txt, but this is not necessary, eg heat is fine).

When the following file is read by Reduce (with the command in heat;), Dimsym calculates the Lie point symmetry generators for the linear heat equation,

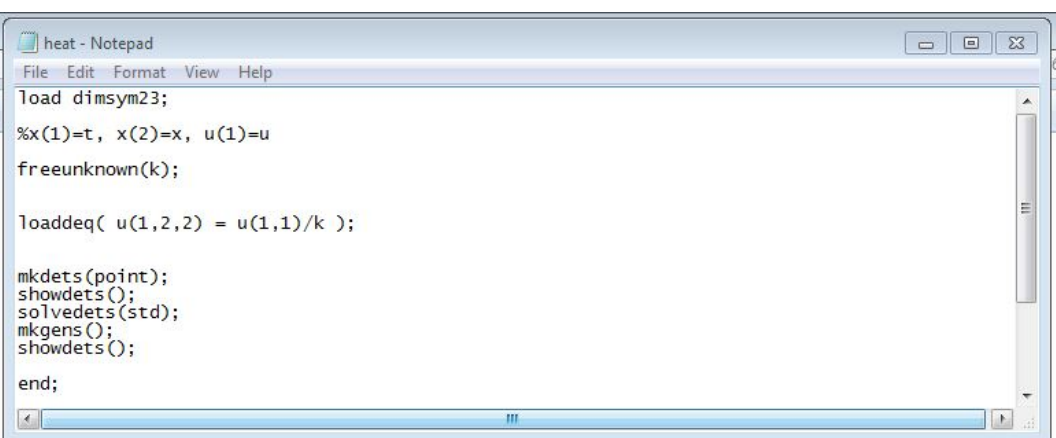

 $u_t = k u_{xx}$ 

The commands are as follows:

load dimsym23; – loads the Dimsym package

 $\chi(x)=t$ ,  $x(2)=x$ ,  $u(1)=u$  – this line is commented out, but serves to advise the user that the in the vector containing the independent variables, the first one is  $t$ , the second is x; in the vector of dependent variables, the first is  $u(x, t)$  (in this case, we only have a single pde rather than a system, and so there is only one dependent variable).

freeunknown(k); – advises Dimsym that there is an unknown constant, k.

loaddeq(  $u(1,2,2) = u(1,1)/k$  ); – enters the differential equation. The equation must always be rearranged so that the highest order derivative is the subject. The derivatives are written as  $u(i,j)$ , where the i denotes the relevant entry of the u vector (in this case  $i=1$  represents  $u(1)=u$ , and j denotes what we are differentiating with respect to. For example,  $u(1,1)=u_t$  and  $u(1,2,2)=u_{xx}$ .

mkdets(point);

showdets();

solvedets(std);

mkgens():

showdets();  $-$  ask Dymsym to make and solve the determining equations, then make and show the symmetry generators. More detail can be found in the User's Manual.

The output produced by Dimsym is

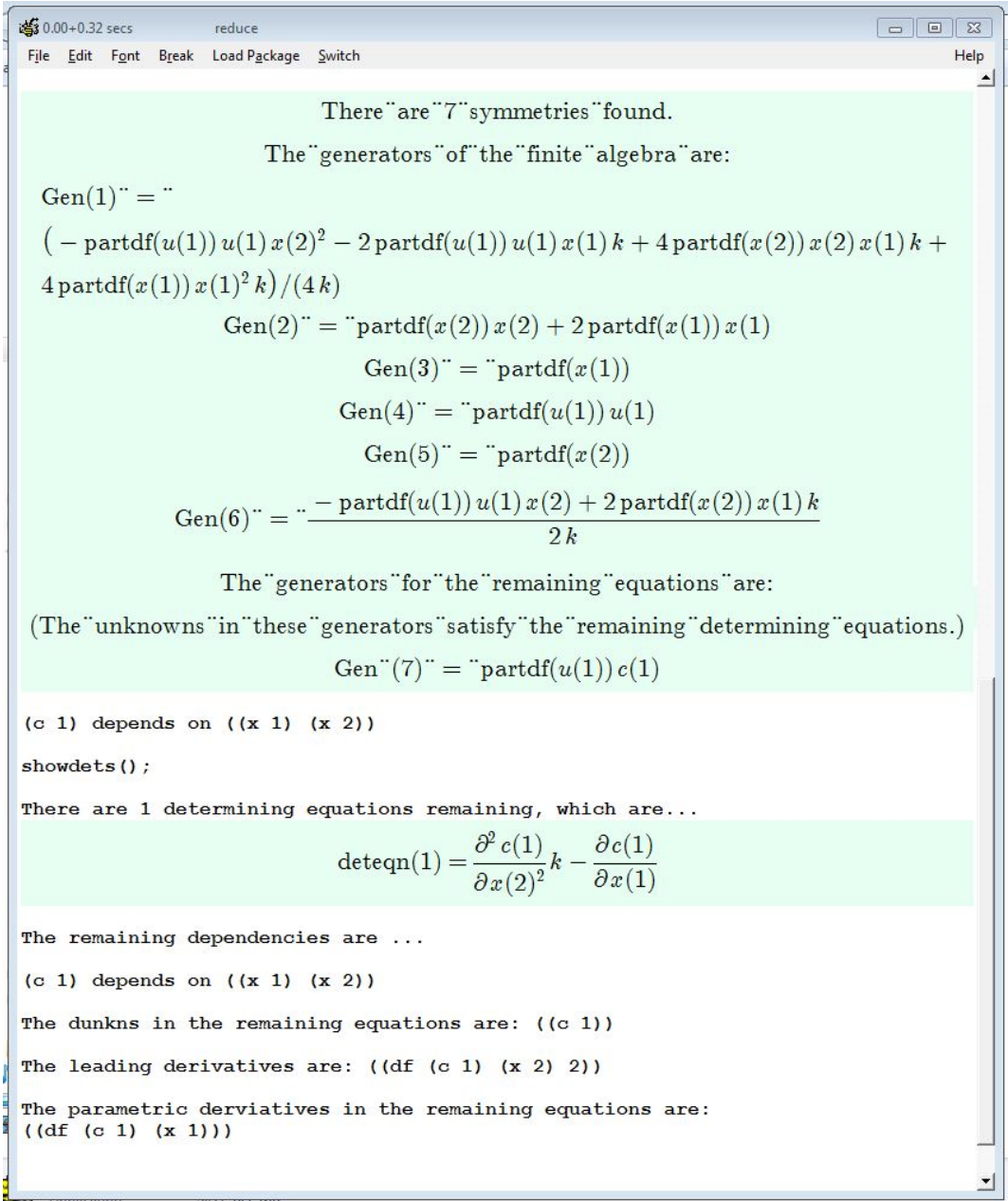

That is, the usual 6 symmetry generators are produced, plus an infinite symmetry.

Before searching for the symmetries of a new equation, Reduce should be exited and reopened – type bye; and then open again.

For the nonlinear diffusion equation,

$$
u_t = (g(x)u_x)_x
$$

the following file will ask dimsym to find the Lie point symmetry generators.

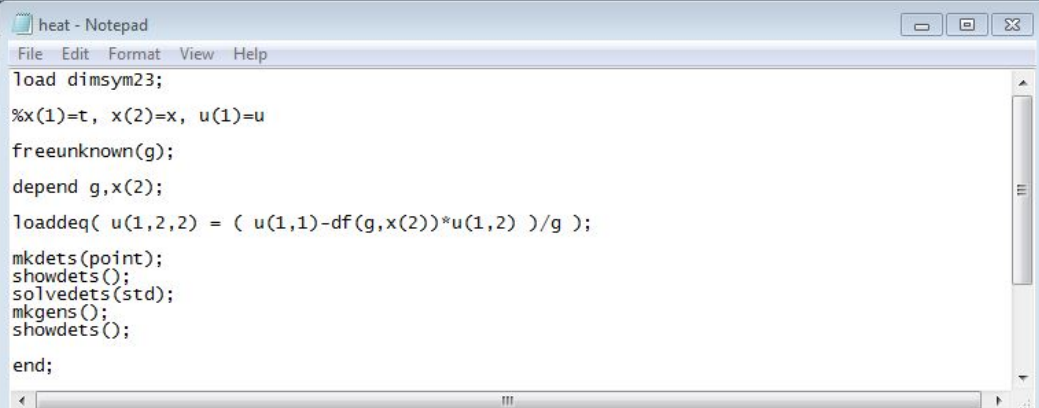

The lines

freeunknown(g);

depend  $g$ ,  $x(2)$ ;

advise Dimsym that there is an arbitrary function,  $g$ , that depends on  $x$  (i.e.  $x(2)$ ). Derivatives of arbitrary functions are written using  $df$ , eg  $df(g, x(2)) = g_x$ . Note that the equation has been rewritten to make the highest order derivative the subject of the equation,

$$
u_{xx} = \frac{u_t - g_x u_x}{g}
$$